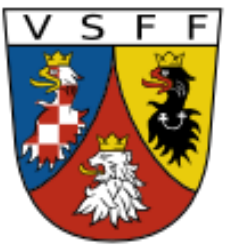

**Vereinigung Sudetendeutscher Familienforscher VSFF e.V.**

### **Staatliches Gebietsarchiv Wittingau (Trebon) <https://digi.ceskearchivy.cz/DA?lang=de>**

#### **1. Auf klicken**

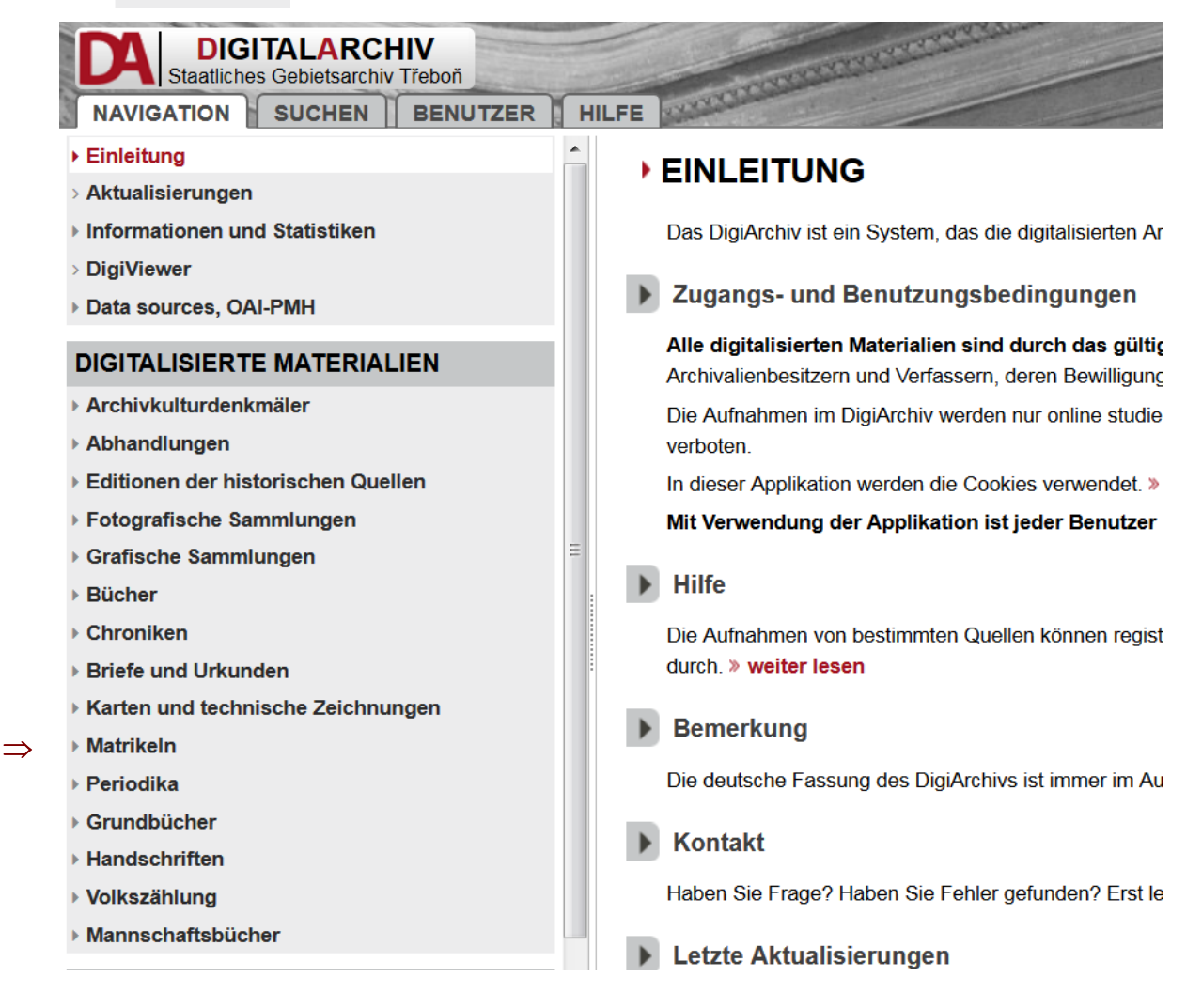

#### **2.** Auf ▶ Römisch-katholische Kirche klicken

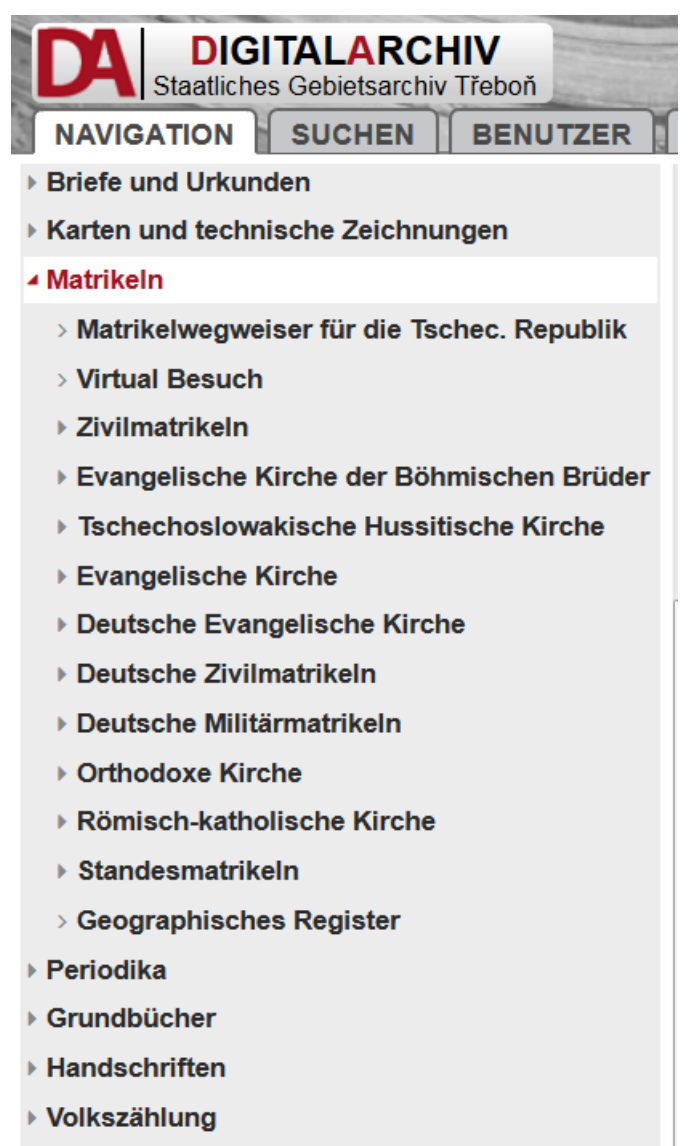

# **3. Ein Pfarramt wählen**

▶ Mannschaftsbücher

 $\Rightarrow$ 

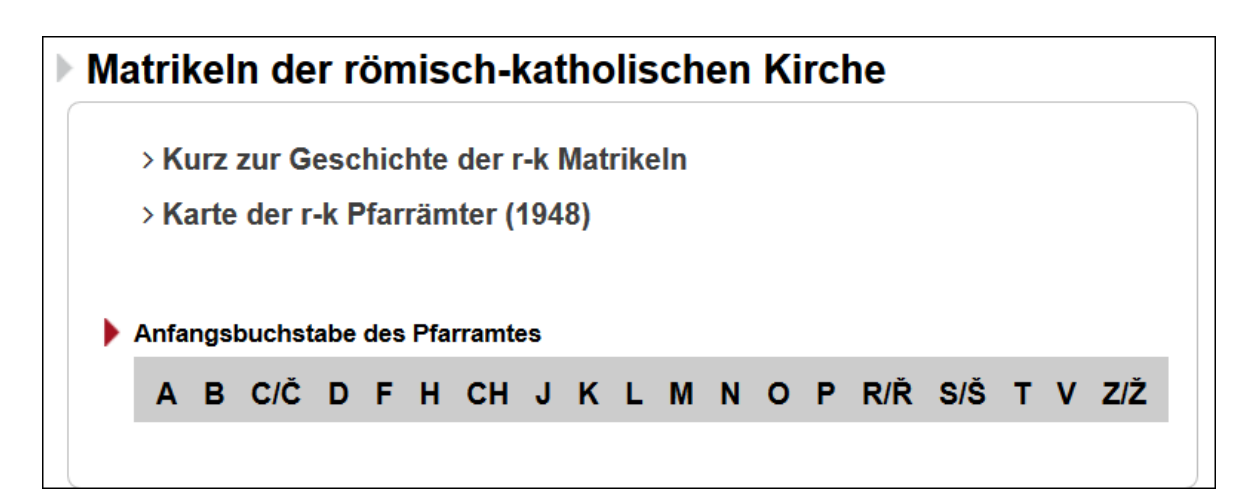

## **4. Das Beispiel hier ist Neuhaus (Jindřichův Hradec**)

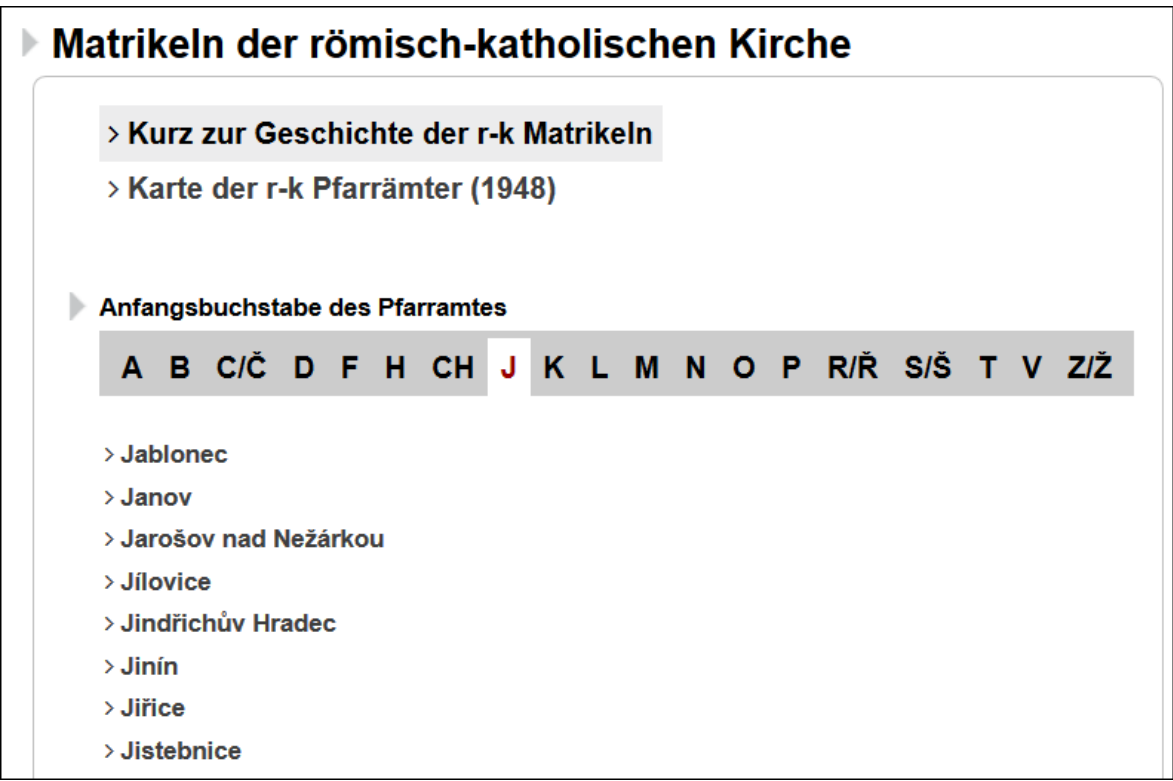

Die tschechischen Ortsbezeichnungen sind erforderlich.

## **5. In der sich öffnenden Liste werden die Kirchenbücher angezeigt.**

#### **I JINDŘICHŮV HRADEC**

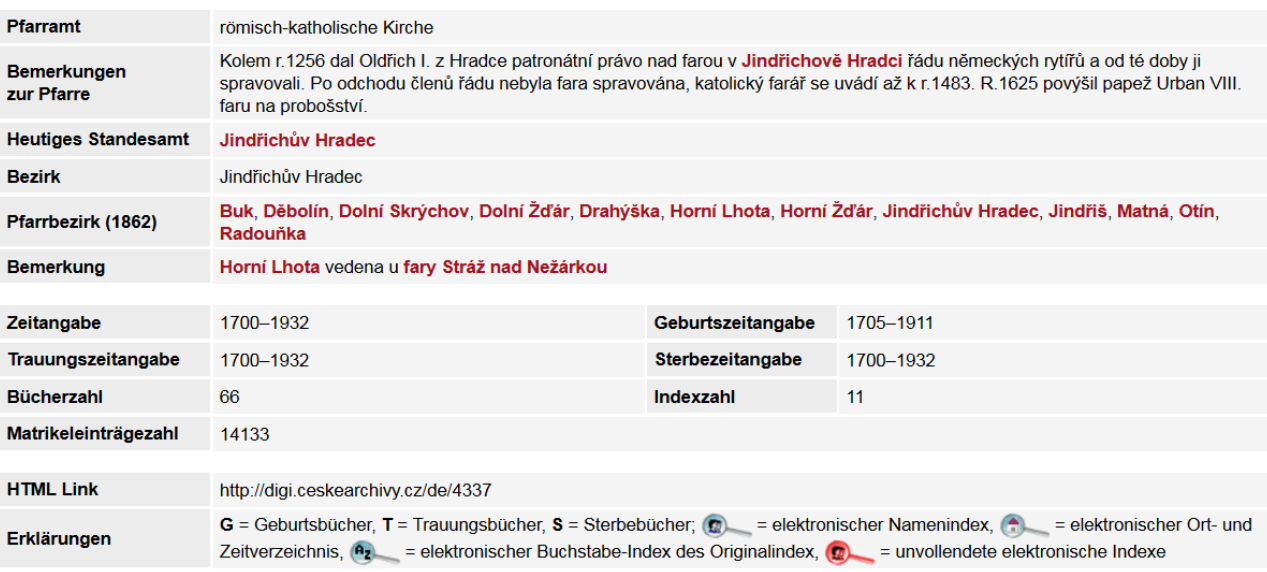

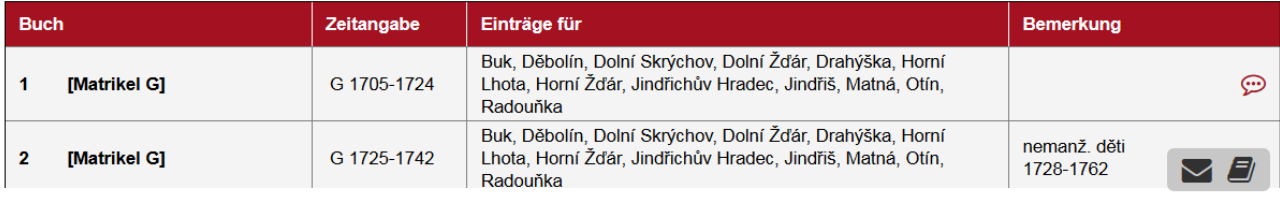

# **6. Eine Matrikel wählen und auf "(Matrikel G)" klicken. Das Buch öffnet sich.**

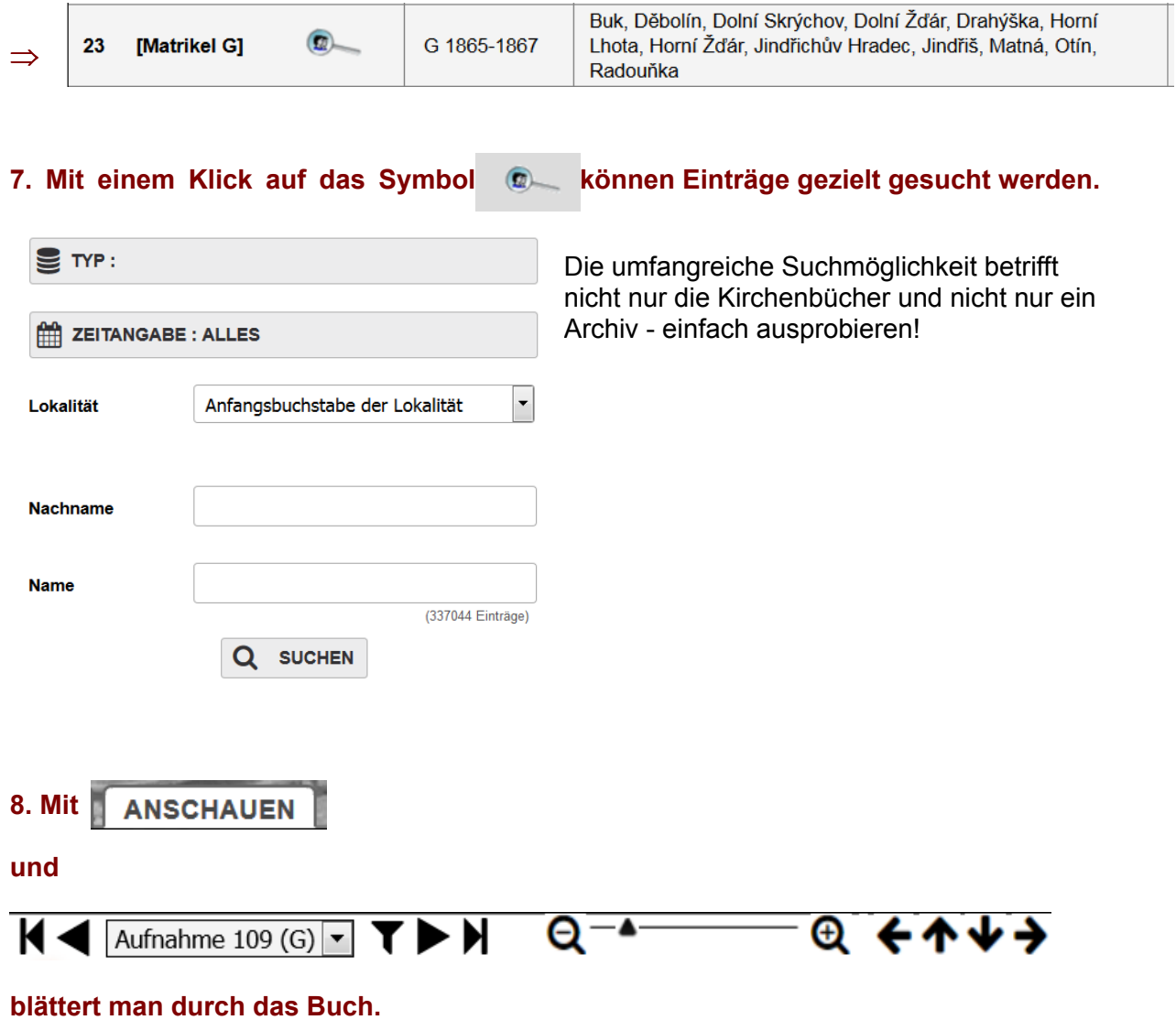

### **9. Der Index zeigt die Namen der hier genannten Orte und Ortsteile.**

Neubauer

Neubauer

Neubauer

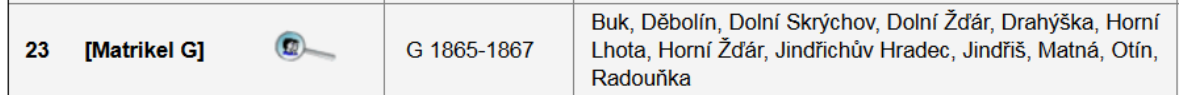

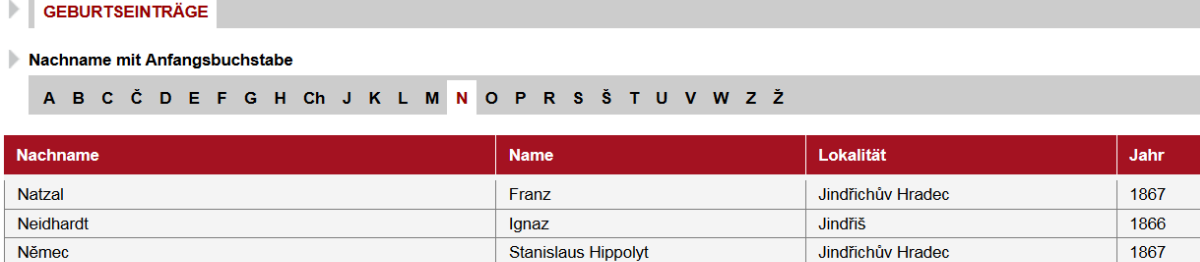

Otín

Děbolín

Dolní Skrýchov

1865

1866 1867

Agnes

Andreas

Andreas

**9. Mit dem Symbol ist es möglich, die Seiten zu exportieren bzw. zu speichern.**  $\mathbf{U}$ 

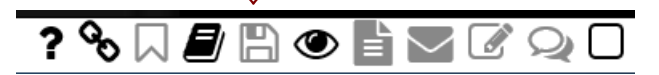

Dazu ist es jedoch erforderlich, sich zu registrieren, was gleich auf der ersten Seite unter "Benutzer" möglich ist (s. 1.).

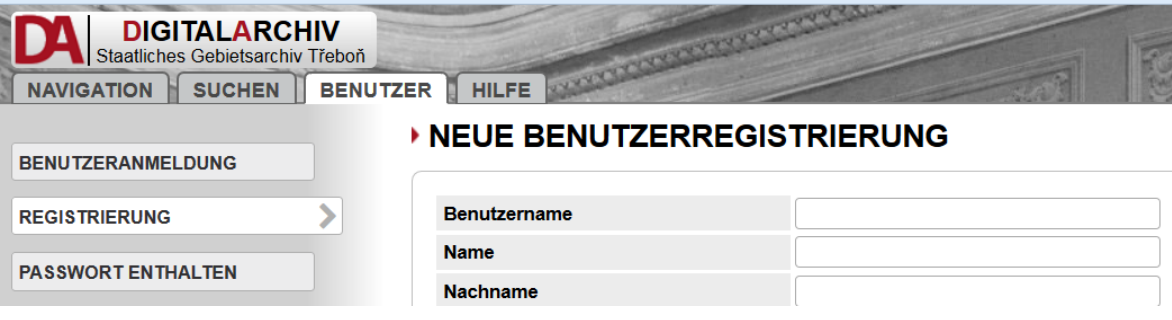

### **10. Für den Export die Taste "S" drücken**

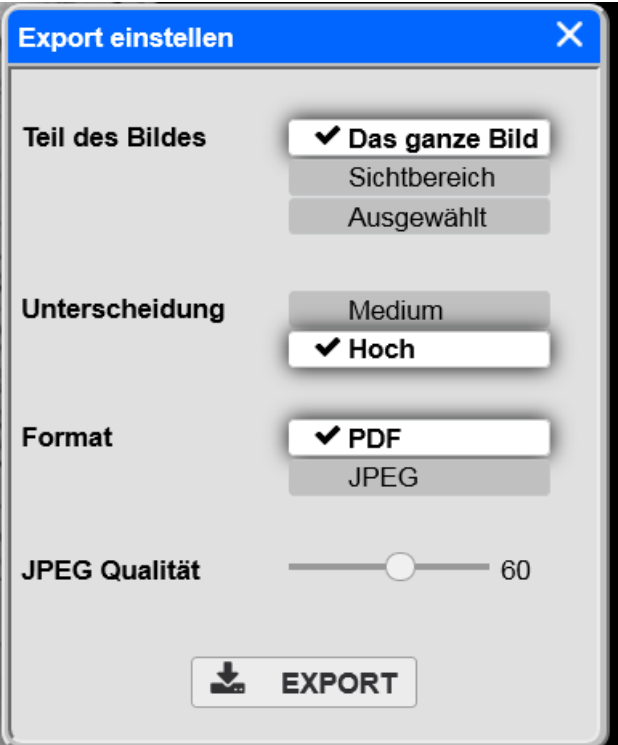